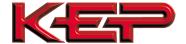

# Internal Multi-protocol Communication Card for SUPERtrol II (ST2) Family

## **FEATURES**

- Internal communication card eliminates the need for external protocol converters.
- Supports: BACnet IP, BACnet MS/TP, Metasys N2, Modbus TCP, AB Ethernet IP, AB DF1, LonWorks\*
- · Easy to configure via the Web Interface.
- · Dedicated internal LonWorks is also available
- · Dedicated internal RS485 Modbus RTU is also available

#### **DESCRIPTION**

The multi-protocol communication card is an internal, high performance, Building Management System communication solution for the ST2 flow computer family. The card provides an instant interface, enabling the KEP flow computers to communicate with multiple BMS protocols, including:

- BACnet MS/TP
- BACnet IP
- Modbus TCP
- Metasys N2
- AB DF1
- AB EtherNet/IP
- · LonWorks\*

## CONFIGURATION

Use a web browser to locate the internal web page and configure the settings. The detailed settings vary with the different communication protocols (see Fig 4). Only one communication port/protocol can be used. A web browser is also used to configure the site specific settings for each instrument (see Fig 4).

### **OTHER SOLUTIONS**

Does your installation involve multiple instruments in the same enclosure? The FPC Multi-protocol Gateway may be the most cost affective solution for you. The FPC is also easy to configure using a web browser.

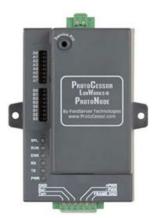

FPC Multi-protocol Gateway
External device allows multiple instruments to connect to network

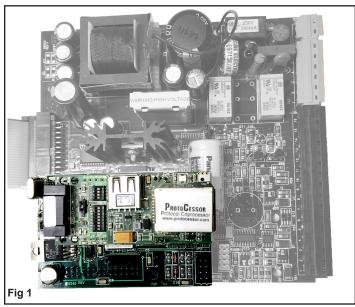

Top view of multi-protocol card installed on ST2 mother board

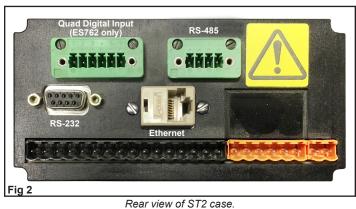

Rear view of \$12 case.

Communication ports are available for RS-485 and Ethernet

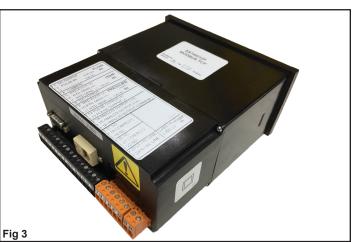

Rear-side view of ST2 case. Ethernet and RS-232 ports easily accessed.

<sup>\*</sup> LonWorks protocol requires a different module assembly from the other available protocols. LonWorks is not field selectable.

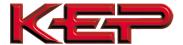

The Web Interface makes it easy to configure.

| Configuration Parameters |                           |                                                                                                    |                    |  |
|--------------------------|---------------------------|----------------------------------------------------------------------------------------------------|--------------------|--|
| Parame                   | eter Name                 | Parameter Description                                                                                                    | Value              |  |
| protocol                 | l_select                  | Protocol Selector Set to 1 for BACnet IP Set to 2 for BACnet MSTP Set to 3 for Metasys N2 Set to 4 for Modbus TCP Set to 5 for EtherNet/IP Set to 6 for DF1        | 1 Submit           |  |
| node_of                  | ffset                     | BACnet Node Offset This is used to set the BACnet device instance. The device instance will be sum of the Modbus device address and the node offset. (0 - 4194303) | 50000 Submit       |  |
| bac_ip_i                 | port                      | BACnet IP Port This sets the BACnet IP port of the Gateway. The default is 47808. (1 - 65535)                                                                      | 47808 Submit       |  |
| bac_cov                  | _option                   | BACnet COV This enables or disables COVs for the BACnet connection. Use COV_Enable to enable. Use COV_Disable to disable. (COV_Enable/COV_Disable)                 | COV_Disable Submit |  |
| bac_bbmd_option          |                           | BACnet BBMD This enables BBMD on the BACnet IP connection. Use BBMD to enable. Use - to disable. The bdt.ini files also needs to be downloaded. (BBMD/-)           | _ Submit           |  |
| Active profiles          |                           |                                                                                                    |                    |  |
| Nr No<br>1 1<br>Add      | 1 BAC_IP_SUPERtrol_II Add |                                                                                                    | Remove             |  |

Sample screen shot of web interface configuration